## Quick Tasks for AFNI Interactive Learning-by-Doing

- Try the BHelp button
  - Over some otherGUI button
  - Over an image
  - Over the grayscale bar next to the image
- Bhelp works with majority of GUI

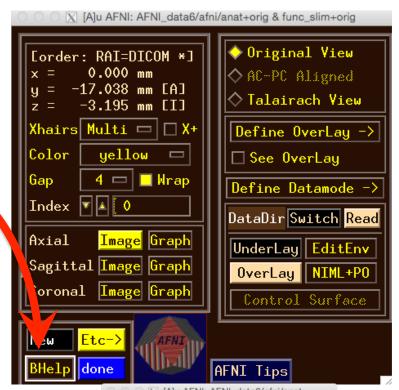

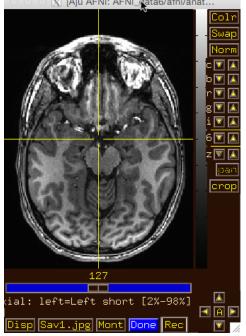

- Drag image viewer far away, then
- Right click ----
  - what happens to the image window?

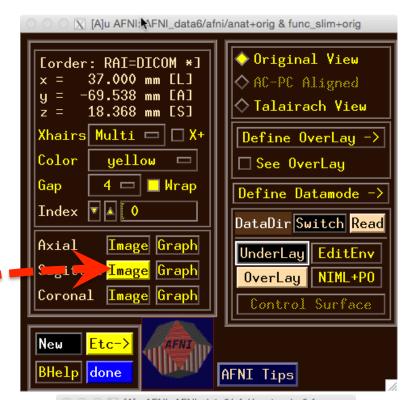

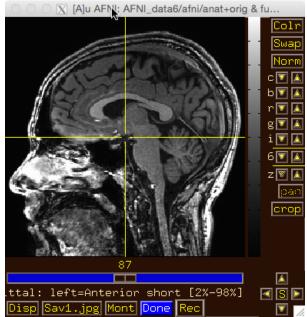

Image viewer #1: Can you do ...

– Invert image grayscale?

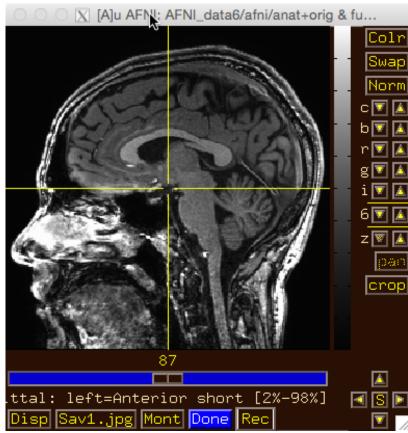

• Image viewer #1: Can

you do ...

– Invert image grayscale?—

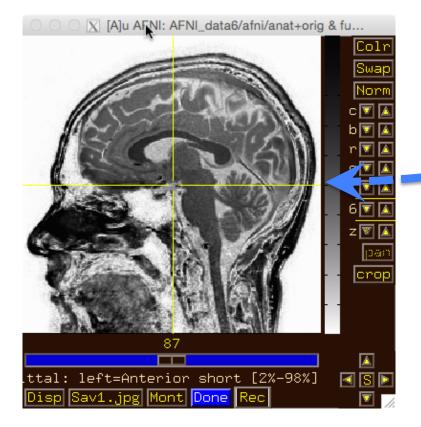

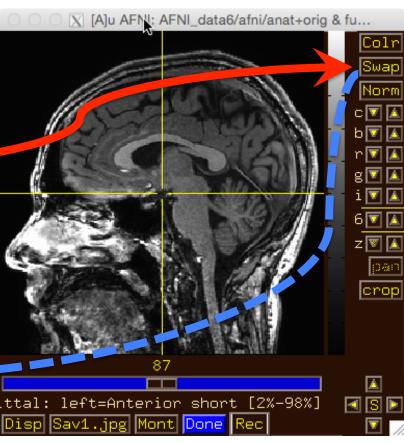

• Image viewer #2: Can

you do ...

– Change contrast and/or brightness?

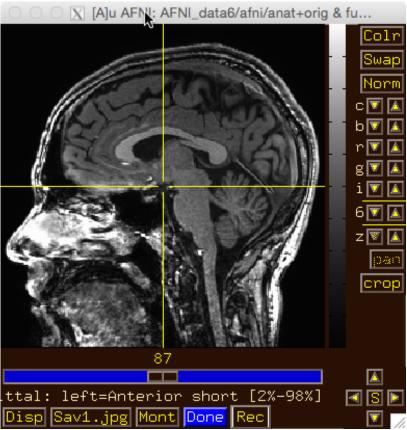

• Image viewer #2: Can

you do ...

– Change contrast and/or brightness?

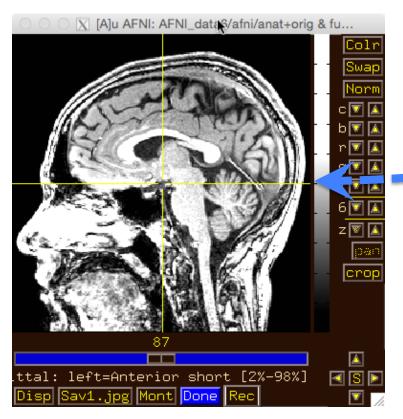

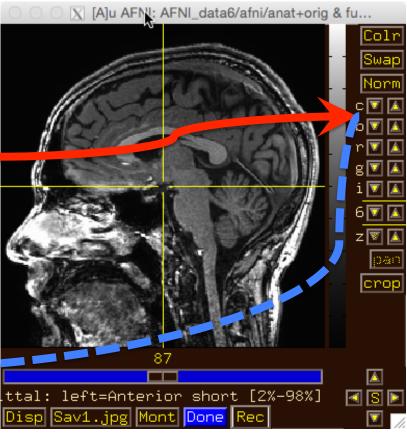

You can also left-click mouse, hold button down, and drag up/down or left/right to change brightness or contrast • Image viewer #3: Can you do ...

- Zoom in and out?

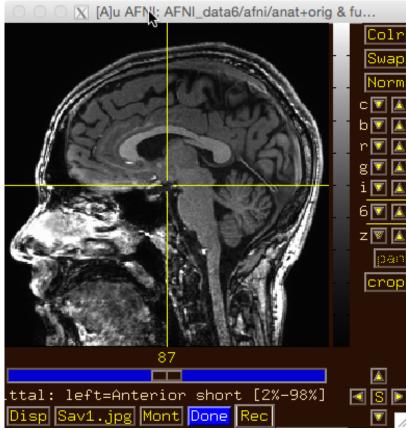

• Image viewer #3: Can

you do ...

– Zoom in and out?

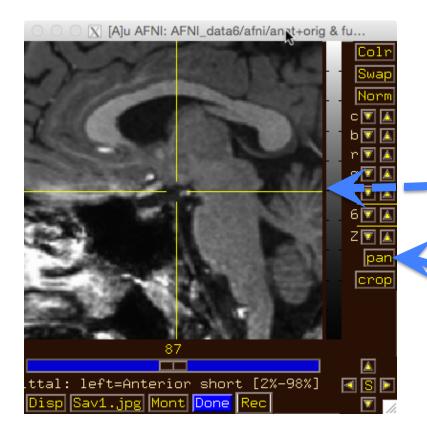

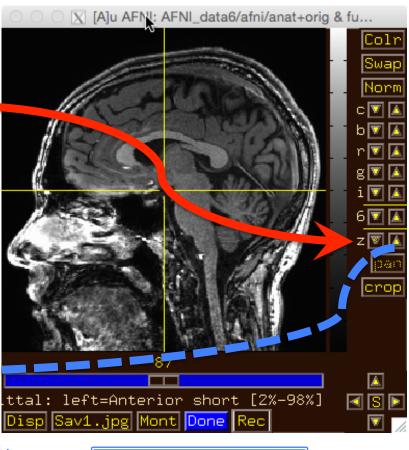

Use 'pan' to adjust zoom window

• Image viewer #4: Can you do ...

– Create a 3x3 montage?

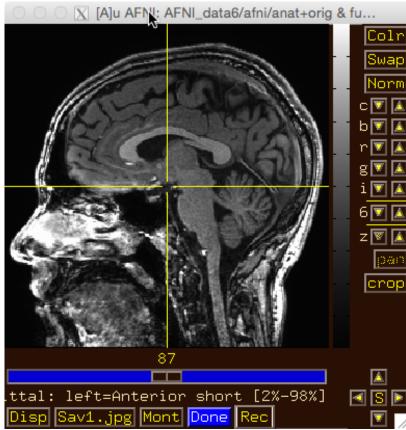

Image viewer #4: Can

you do ...

– Create a 3x3 montage? —

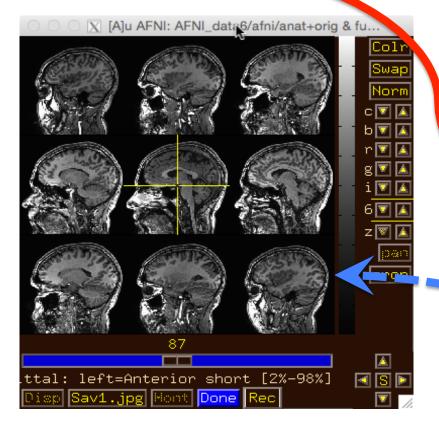

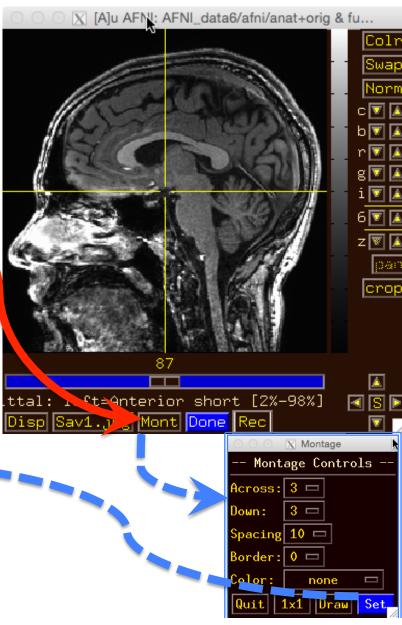

Try some of the right-click popup menus

this one is simple:for spatialcoordinates

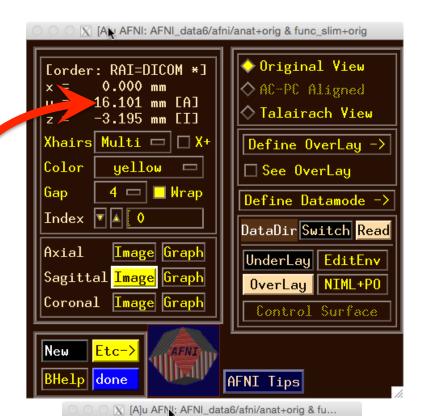

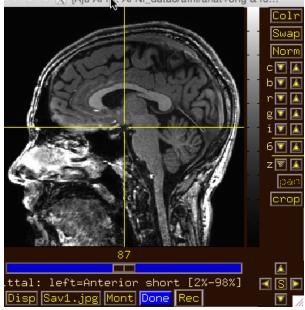

Try some of the right-click popup menus

this one is mostly for fun

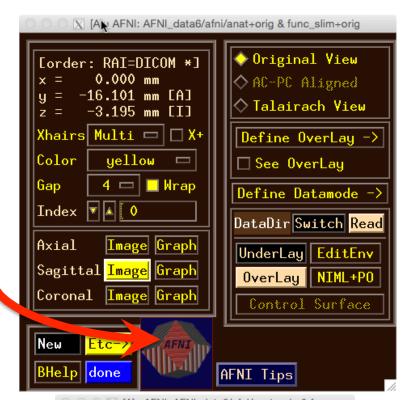

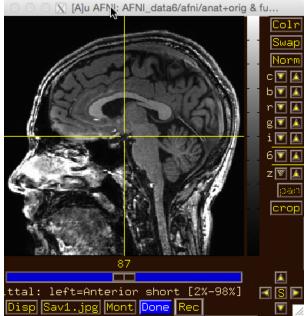

- Try some of the right-click popup menus
  - this one has several commonly used functions for image display and navigation

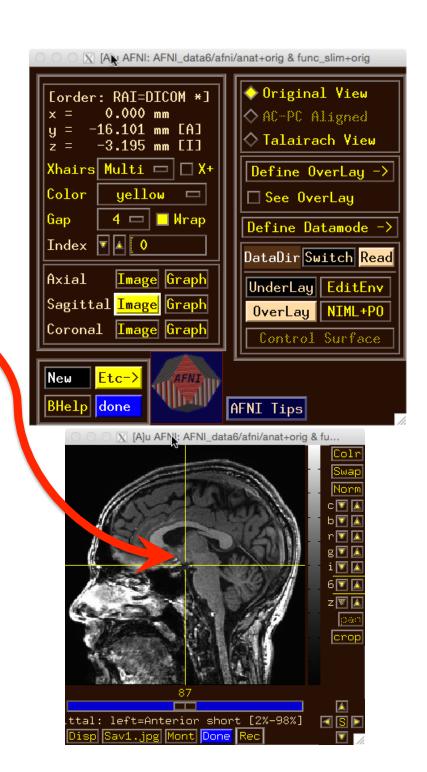

Try some of the right-click popup menus

has many rarely used options

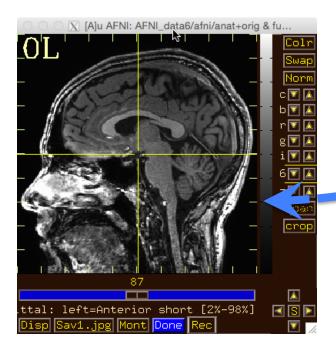

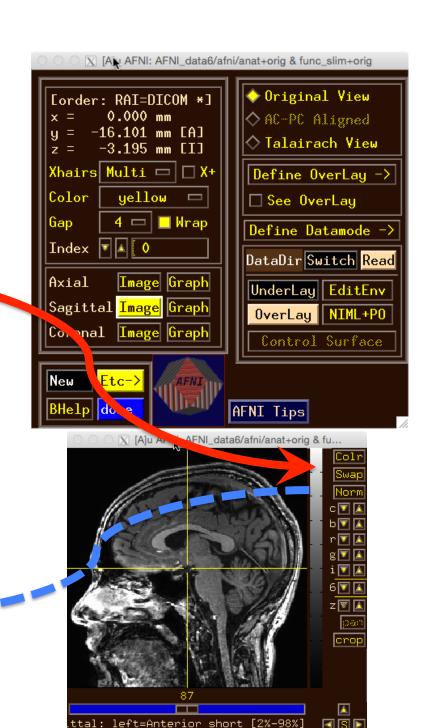

 Try some of the right-click popup menus.

this one is a shortcut for some options on the more complicated 'Disp' menu

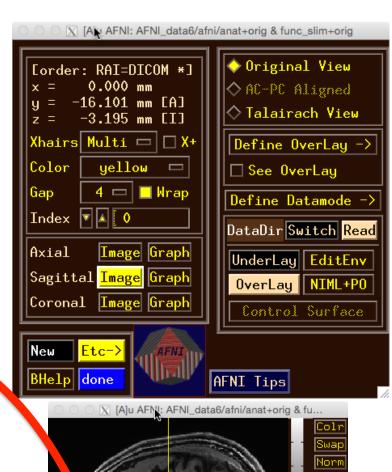

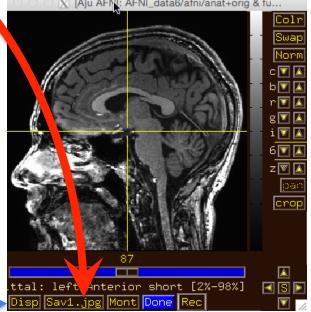

What does 'I'
keypress do to
graph? Then 'i'?

Use BHelp in graph window

- Shortcut keys
- Click Opt menu for more shortcuts, etc
- Change vertical
   Grid spacing to 15

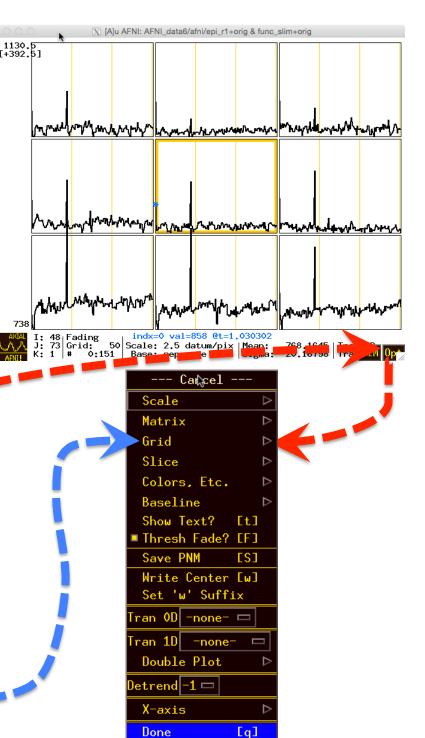